## YOUR SUBSCRIPTION EXPIRES WITH THIS ISSUE - IF YOU WANT TO CONTINUE RECEIVING jr NEWSLETTER PLEASE SEND

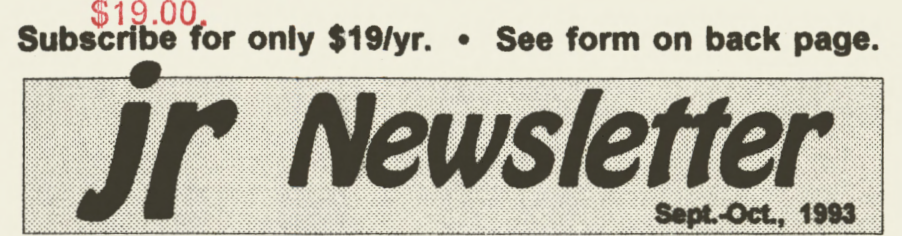

#### **Word Processing on Jr By Dorothy DeBisschop**

Let's face it-your PC jr doesn't have the speed and power of the latest computer dynamos. But do you really need gigabytes of memory and mammoth hard drives to do what you want to do?

The most common use of a home computer is word processing, and the PCjr, properly set up, can handle any of the DOS-based word processors. The choice of a word processor should be based on several factors:

- **Convenience**
- Amount of advanced features needed
- **Cost**

L

Hardware requirements.

#### **Keyboards Are** Important

In word processing, the most important part of the computer is the keyboard, the part that forms<br>
In This Issue:

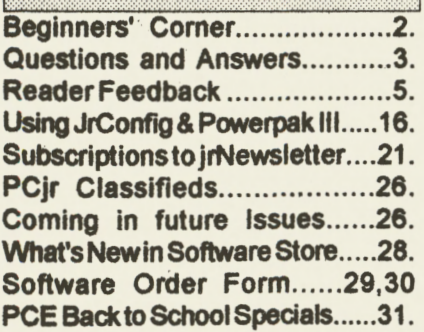

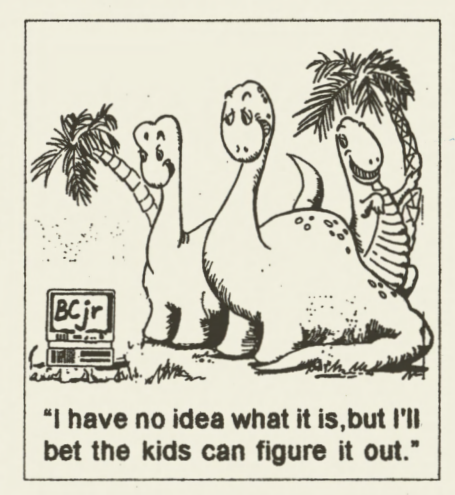

the link between you and the software. Because the original PCjr keybo&{d has the combination of the function **keys** with the numbers across the top, word processing programs which require use of function keys can present problems and create compatibility issues. The best solution is to get an enhanced keyboard designed especially for the PCjr.

The PC Enterprises 101 enhanced keyboard features a full 101 keys and 100% scan code compatibility with other PC **key**boards, which eliminates the problems caused by the PCjr keyboard's Fn key. The 12 function keys located at the top of the keyboard make operation simpler for programs that require function key combinations. No more pressing  $(Continued on page 6)$ 

#### **Beginner's Corner Tips for the New PCjr User By Diana Fisher**

part of a average contact

When I bought a PC<sub>if</sub> in December of 1984, I believed that owning a computer was comparable to owning a giraffe; it would be a nice conversation piece, but what would I do with it?

My children, however, were fascinated as the pieces emerged from the boxes. For a week I listened to Chopin's Funeral March play each time "Jumpman" fell from his game board to the bottom of the screen, and as I listened, my disenchantment with the computer **grew.** I was determined to find a legitimate use for a home computer, (otherthan teaching manual dexterity with a joystick) so when a friend **gave** me a box of blank

jr Newsletter is published bimonthly by Crider Associates, P.O. **Box 163,** Southbury, CT 06488. Tom Crider, Publisher; Dorothy A. DeBisschop, Editor. Subscriptions are \$19 per year. Although every attempt has been made to insure that statements contained in this publication are accurate, neither the publisher, editor, or writers assume any responsibility for their accuracy. PCjr is a trademark of the International Business Machine corp., which has no connection with this publication.

disks, I courageously turned on the power and put them into the drive one by one. The message "NON-SYSTEM DISK· appeared 10 times, so I threw them all in the garbage. Obviously this **was ei**ther a faulty batch of disks or the computer didn't know how to do anything but play Jumpman.

It wasn't until I did some **read**ing that I realized disks must be formatted first. I did manage to write myself a note with a word processor and print it out.

I found the note this Christmas stuck in a bag in the attic; words full of frustration and anger for over-extending my budget to buy this awful toy. Reading it again brought a smile because the thought of living without our PCir would be incomprehensible to any of us now.

Looking back on my learning process, the one full of frustration, but which proved oh so worth-while, perhaps I can offer some tips to those who have not yet fully explored their PCjr's **vast capabili**ties. Perhaps you've **heard** the words "word processor•, **•data**  base" and "spreadsheet" thrown around so often that you're embarrassed to ask how to begin.

A good place to begin is the Disk Operating System User's

(Continued on *page* **8)** 

Page 2 **Jr Newsletter** Sept./Oct., 1993

..

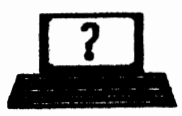

# **Parade & Answers**<br>By Rene Waldron

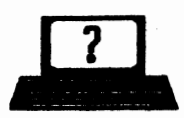

**EDITOR'S NOTE:** ir Newaletter gets questions in the mail from PCIr owners every day. So many, in fact, that **we apologize** for not **being able** to answer them personally. Thia Queattone and Answers column is our way of responding to the questions readers ask about their PCJrs. We can't answer all of the questions we receive, but we try to answer those that are either asked by several readers or those we feel will be of interest to PCjr owners in general. If you have a question that you do not see answered here, or elsewhere in this newsletter, please feel free to write to us at ir Newsletter, Box 163, Southbury, CT 06488.

Q. I can't figure out why there is so much attention given to ramdisks. Won't we just have two copies of the file in our RAM, taking up twice as much valuable memory? I've already **got problems loading the newer, larger programs** without **taking away more RAM and have never configured** for **a ramdisk successfully. J.A.** Tucson, AZ.

A. The great success of computers, **as we** have come to discover, is in their incredible flexibility. In the general case of memory disks there is a trade-off of memory vs. **speed.** The speed increase with the use of memory disks is phenomenal and we think you'll be an addict if you give it a try. Some of our readers have expanded their **RAM above** 1 Meg ONLY to use as a ramdisk.

From the amount of memory you **have and** the CONFIG.SYS file you sent us we can see that there is **a way** you can successfully set up a ramdisk. The size can be configured according to the following determinations: (1) how much free RAM you have when any given program is loaded and  $(2)$  the size of any files you want to access at this time. Remember, you also have some "wasted" RAM below 128k because of the way you use Jrconfig so you can add that to your tally of free RAM.

O.K. Load one of your programs, shell out of It, and do a CHKDSK to determine the free RAM. That's right, the second number you see (UNDER "bytes memory") is RAM, not disk space, when you read the CHKDSK results... Now add the amount of free RAM below 128k according to the documentation for Jrconfig in your own particular set-up. Subtract a couple of K bytes for the ramdisk directory, divide this by two and you have It. What remains is probably the optimal size of a ramdlsk to be used with this program. Keep in mind that you can have a different size of ramdlsk for each program! The size change is simply a matter of a . BAT file with the proper ramdisk sizing information and file transfer prior to starting any given program.

Do the above and here's an example of the approximate per- *(Continued on page 4)* 

Sept./Oct., 1993 Jr **Newsletter Page3** 

•

(Continued from page 3)

formance difference:

PC-Write read/write 11K text file to A: about 3 sec.

Read/write same 11K text file to hard disk: about 1 sec.

Read/write same 11K to ramdisk: too short to gauge, almost Instantly. This kind of difference can really add up over the span of even a single session at the computer. For a spell-checker which must access the words list on a disk, the performance really becomes phenomenal, even when compared to a hard disk!

One other thing - ever notice how you hesitate with your hands poised over the keys waiting for a read or write and how fatiguing that is? The crisp, quick response of a ramdlsk can help to lessen that problem and whatever other syndrome it might amplify.

**Q. A while back you published a patch to DOS to color the screen and the** text to **get away**  from the white on black. I **be**lieve it was a patch for DOS 2.1. Is there a patch for any of the later DOS versions? **P.B.** Al• bany, NY

A. Mono is dead, tong live color! Microsoft only defaults to black and white to be backward compatible with the older DOSS and machines. Too bad IBM didn't do the same with the design and attitudes of the PC Jr... Yes, there are patches for the later versions

of DOS and they are all different because the DOS screen color defaults **addresses are** In **different**  places, so be SURE you know which version of DOS you are changing. We have found the addresses for the CLS command for all versions up to and Including 3.3 plus 5.0 and have streamlined the process a bit.

..

Be sure DEBUG.COM and COMMAND.COM are on an otherwise clean floppy disk. DO NOT use your booting disk! Change to the drive with the **disk by** typing A: < ENTER>, for example then type in the following:

DEBUG COMMAND.COM <ENTER>

At the debug hyphen  $(-)$ prompt, type:

E xxxx yy <ENTER> **(see be**towt)

> W<ENTER>. Q <ENTER> For the xxxx above use; 2359 for DOS 2.1 **2428** for DOS 3.0 2642 for DOS 3.1 282E for DOS 3.2 28AD for DOS 3.3 **4369** for DOS 5.0 The xx represent hex num-

bers of your choosing for the new Background Foreground colors. Examples:

1E Is Blue with Bright Yellow text

4E is Red with Bright Yellow text

70 is White with Black text.

Continued on page 10)

Page4 **Jr Newsletter** Sept./Oct., 1993

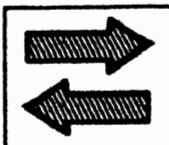

## **Reader Feedback**

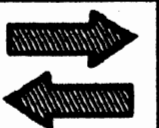

#### **PCjr Like the Eveready Bunny...**

The PCir is like the Eveready Bunny, it keeps going and going, and if you keep upgrading your memory, it keeps growing and growing. I am still hoping to eventually attain 640K

Metro-North Commuter **Railroad's (MNCR)** FL9's almost had a similar fate as the junior. However, they stuck with them and continued to improve their performance. Junior users will continue to do the same because they know that there's plenty of opportunities left for this computer.

#### **Addressing Tip**

When addressing letters or printing computer generated labels, U.S. Postal regulations state that no punctuation other than a hyphen for a Zip +4 should appear,. Therefore, the periods after the addressee's initials should be eliminated.

#### **Homeword** II **Question**

Sierra states that Homeward II hasn't any PCjr support because of a programming problem. Is there a patch available to correct this problem?

 $R.$  *M. Lombardo, Tallahssee, FL* 

**EDITOR'S NOTE:** PCjrs were very well made and do indeed continue to run like the well known bunny.

As for Homeword II, you must have at least 256K and you need to have the INT9 patch or you will get double letters every time you type.

This patch is available on our JR PATCHES DISK **#56,** but an easier solution is to use jrconfig.sys · which automatically solves the problem each time you boot up on your PCjr.

Jrconflg is on Jr. PowerPack Ill, Disk #140 in the software store. If you are using a Racore memory expansion unit on your PCjr, you must keep the switch in the PCir position to run Homeward II.

Another way to resolve this incompatibility problem, as well as any others that may arise with other programs, Is to purchase the PC Enterprises Compatability Cartridge, which will make the junior 100% **IBMPC,** XT compatible.

Homeword I ran well on PCirs and required only 128K, but it was a more primitive word processor than Homeword II.

Sept./Oct., 1993 Jr **Newsletter** Page 5

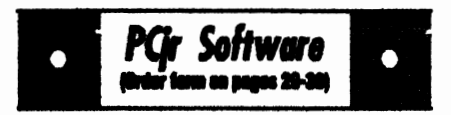

#### **Games**

**Cribbage Partner is a realistic representation** of the traditional card and board game of Cribbage. No color/ graphics adapter is needed, and BASIC is not required. A Microsoft-compatible mouse can be used if desired. 128K Reviewed 5-6/93. (Disk #150)

**ADVENTUREWARE.** Six different text adventures with titles like Island of Mystery, Terror in the Ice Caverns, and Moon Mountain Adventure, all test your wits and take you to strange mysterious places. 128K (disk #14)

ARCADE GAMES. Includes Kong, Pango, PC-Golf, Pyramid and other exciting, colorful games for hours of fun. 128K. (Disk #30)

**BOARD GAMES. Eleven different games on** one disk! Hours of fun with Monopoly, Yahtzee, Cribbage, Backgammon, Othello, and others. All run great on your PCjr! 128K. Need Cartridge BASIC (Disk #31)

BUSHIDO. Test your skills in martial arts combat. Fighters kick, spin, duck, punch, etc. Requires 256K and keyboard with function keys (Disk #16)

**CASTAWAY/S. AMERICAN TREK. Test your** survival skills as the survivor of a shipwreck in the South Pacific. Or as an explorer of South America. Two novice text adventures from Jim Button. Ages 12 and up. 128K. (Disk #53)

**COMPUTER JOKER. Disk full of jokes. wis**dom, and visual tricks to play on your computing friends. 128K ok (Disk #64)

DOUBLE TROUBLE. Two of the most challenging, highest quality arcade style games weve seen Amazing Mazes and Willy the Worm. Ten different mazes and five levels of play will tie your brain in knots. And Willy, who is the fastest, jumpingest worm youll ever see, will beat you for sure! You can even modify Willy to give yourself more (or less) trouble. 128K ok. (Disk #68)

#### Word Processing on Jr (Continued from page 1)

the PCir keyboard's Fn key to get the functions to work. The keyboard also features the dedicated numeric keypad, print screen, scroll lock, pause, page up, page down, home and end keys.

Touch typists will appreciate the feel of the keyboard. With its two control and ALT keys and isolated escape key, the keyboard makes it easy to develop speed and accuracy in word processing. The PC Enterprises keyboard comes with a full year warranty and costs about \$120. The purchase of the enhanced keyboard should be considered a must for anyone who wants to do serious word processing on a PCir.

Be sure to note that not just any standard full-size keyboard will work - it has to be especially adapted to the PCir to make the keyboard strokes entered on the PC ir what the word processing software expects to get from an XT or AT class machine. We recommend the PC Enterprises product for maximum compatibility. (The DataDesk keyboard --another 101 keyboard made for the ir by another company--does not use the F11 and F12 keys properly, even with a compatibility cartridge, due to faulty scan codes in that keyboard.

#### **WordPerfect 5.1**

As of this writing, one of the most popular word processing proarams is WordPerfect 5.1, which

Page 6

**Jr Newsletter** 

Sept./Oct., 1993

is common in homes and offices on all sorts of computers. (Word-Perfect 6.0 is now out and we'll report on it in a future issue.) To run WordPerfect 5.1, you need an expanded PCir, with a hard drive. a full-size keyboard, and 640K of memory. Without the enhanced keyboard, you will have problems using the function keys for routines within WordPerfect. For example, when you press F2 to begin a search. WordPerfect doesn't recognize when you have released the F2 key if you are using a original style keyboard with its combination function keys.

Another way to overcome this problem is to install a PC Enterprises Compatibility Cartridge (cost is about \$40 for just compatibility or about \$90 for Combo Cartridge Version 3, which increases the keyboard buffer so you can continue to type while the disk is spinning; speeds up the video display and speeds up the boot-up process) and keep the original keyboard

While we like our compatibility cartridge, we prefer the 101 key keyboard for its ease of operation. Give the junior an enhanced 101 keyboard (or the Compatibility Cartridge) and it will run Word-Perfect 5.1 as well as any state-ofthe art 486-based computer Granted, the 486 processor runs faster than the junior, but you'd have to be an incredible typist to hit the keys faster than junior can accept them

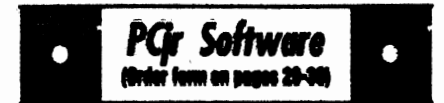

**DUGEONS & WARS. In Dungeon Quest you** can choose to be a dwarf, elf, magic-user, fighter or other type of character. You select your strengths and weapons, too. Then you enter the dangerous dungeons on your Quest. Thermonuclear War pits the US vs. the Soviets in a very real demonstration of what a nuclear war might be like. Combat is a strategic battle on the ground. 128K ok. (Disk #9)

DUOTRIS. Two great Tetrie-like games on one disk. Similar to the popular Russian strategy game, both of the versions add new twists of their own. Written in Turbo Pascal, both are high quality games. 128K ok (Disk #116)

GAMES I. An assortment of games for hours of fun and excitement. Includes Spacewar, Airtrax, Life, Wumpus, Wizard and more. All good with 128K. Need Cartridge BASIC (Disk #8)

**GAMES II.** A wild bunch of gemes to test your wits and skills. Includes Silther, Xwing, Torpedo, ABM2 and Overeact, where you are in charge of a nuclear plant. 128K. Need Cartridge BASIC (Disk #34)

GAMES III, Kingdom of Kroz, an award-winning arcade action game. Go-Moku, a challenging Japanese strategy game, also known as Pente. Zigsaw, the first really good on screen simulation of a jigsaw puzzle. All three on one disk. 256K Reviewed 12/89 (Disk #101)

**GAMES IV. Turbo-Car tests your skills at driv**ing a fast car on a two lane highway. Can you keep from crashing? Return to Kroz is a colorful, exciting arcade-strategy sequel to Kingdom of Kroz on Games III. Trek Trivia tests and expands your knowledge of Star Trek. Three great games on one disk! 256K Reviewed 2/90 (Disk #106)

GOLF/SAILING. Two great games! The golf game has three courses, user definable club ranges and a swing control that determines whether you hit a slice, hook or straight shot. Three nine hole courses (Novice, Pro, and Sadistic). In the other game, you try to sail the three legs of the Bermuda Triangle avoiding, if you can, the creeping mists, alien crystals,

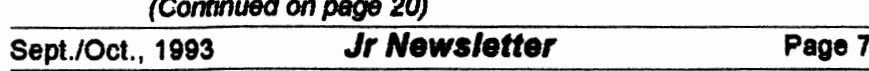

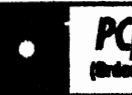

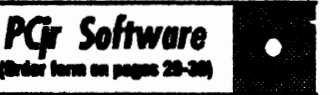

vortexes and storms. Your boat is equipped with radar, rudder and sail (all of which you control) and an engine for emergencies. 128K ok for sailing. Need 256K for golf. (Disk #47)

**MEAN 18 GOLF COURSES. Three excellently** designed courses for those who play Mean 18. the commercial golf game. Disk #79 has Boca Woods North, Boca Woods South, both with especially challenging water holes, and Kearsage Valley, with fall foliage in full color. Disk #80 has TPC of Avenel. TPC of Sawgrass. with massive sand traps and a tough 17th green on an island, and TPC of Woodlands, which may be the most challenging of all. (Disk #79 and #80)

PC-CHESS. Two great chess games on one disk! A full-color, many featured chess program with four levels of play, allows such things as switching sides, setting up the board yourself, validity checking, en passant, etc. The other works on color or monochrome, has window showing options it considers before moving. adjustable difficulty level but a powerful opponent at any level. 128K ok for one, 256K for other. (Disk #44)

PHRASE CRAZE. Based on the TV show Wheel of Fortune, you get to be the guest who guesses the mystery phrases and wins piles of money! The wheel spins to select the amount of money you win for correct guesses. It gets harder with each round you play. You can add your own phrases to this game or try to guess the ones provided on the disk. Lot of fun for adults as well as older kids. 128K. (Disk #46)

**PINBALL RALLY.** A colorful collection of amazingly realistic pinball games. Using the Shift keys as flippers, the games get more and more complex until you get to Twilight Zone, the hardest one of all. Runs on 128K. (Disk #10)

**PLAYERS CHOICE. Six different card games.** some easy, some hard, but all excellent. Youngsters can have fun playing Memory or Even-Out, which are quite easy to master. Blacklack is hard to beat, and Poker, which has the ability to modify its play in response to your methods. is a rel challenge. Also two fine versions of Solitaire, one with great graphics. Some need 256K. (Disk #78)

#### **Beainners' Corner**

(Continued from page 2)

Guide, the slim, paper-covered pink booklet included with the DOS Manual. With the help of the little yellow birdie (or chicken, or whatever that unidentifiable creature is) you can get started with simple DOS commands like FORMAT. DISKCOPY. **ERASE** and **DIRectory (which allows you to find** you what is on a disk). Knowing what information a disk holds becomes quite important as you grow more familiar with your computer, and these listings or directories can be displayed in several ways.

The most common way to display your directory is to type DIR at the "A prompt", which is the A> you see when you "boot up" the computer with DOS.

Sometimes, however, there will be so many files on a diskette that after you type DIR the list of files will disappear off the top of the screen before you can read them In this case, issue the comall. mand DIR/P at the A>, and your files will fill up the screen and wait for you to "Strike any key when ready..." when you want to see the rest.

A third way to look at your directory of files on a disk is to issue the DIR/W command at the A>. Your files will list in five columns ACROSS the screen, but you won't be able to see what size they are or on what date they were created. This is the fastest way to see all the file names at once on

Page 8

Jr Newsletter

Sept./Oct., 1993

your screen. Learning to do things like these directory commands can give you a wonderful sense of power! Here's another simple, but almost essential tip for beginning users of PCjrs:

#### **Big Letters vs.** Little

The PCjr comes up in 40 column mode on the display, (unless you're using a special program to start up with). These are big letters, and as you type, the beginning of your sentence will be forced off the screen to the left so you can no longer see it. In order for you to read what would normally print on one line if you sent your words to a printer, you must change the computer to what is called the "80 column mode:

This is done from the DOS A> by typing MODE CO80. Your DOS disk must be in the drive when you type this because the DOS disk has the MODE command on it. **Many** PCjr' owners routinely start up their PCjrs in the 80 column mode because it is best for word processing and most other uses. (Incidentally, the CO in front of the **80 stands** for Color, which allows you to operate in color white in the 80 column mode.)

Commands like MODE CO80 and others that people would rather not type in each time they start up their computers can be grouped into one special file called an AUTOEXEC.BAT **file.** This file will AUTOmatically EXECute commands you write into the file so you needn't enter them from the key-

board every time you boot up the computer. Here's how to **make an**  AUTOEXEC.BAT file that will put your computer in the 80 column mode automatically **every** time you start up or reboot (using the Ctrl-Alt-Del combination to wipe your computer's memory clean and start up again).

#### **Preparing A Boot-up Diskette**

To create a convenient disk to use for everyday booting up, you can use DISKCOPY to copy the contents of your DOS master disk onto a blank disk. The DOS User's Guide page 4-9 will tell you how to OISKCOPY. When you **have** finished the DISKCOPY you **will be**  asked if you wish to copy another disk. Type N and hit the Enter **key.**  Put your original DOS disk as far away from children, pets and **visi**tors as you can, then insert the new copy of DOS in the drive. At the A> type COPY CON AUTOEXEC.BAT and hit the Enter key.

On the next line, type MOOE COBO and hit the Enter key. On the third line, type DATE and hit the Enter key, and on the fourth line, type TIME, press F6 (the key marked Fn and the number 6) and hit the Enter key.

You will see the message "1 file copied". Now re-boot (CTRL-ALT-DEL) and your new AUTOEXEC.BAT file will set your display in 80 column mode, ask you for the date and time and start you on the way to the many won-

(Continued on page 10)

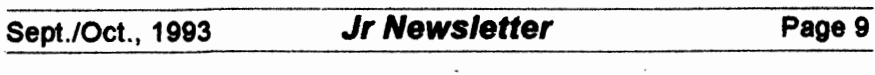

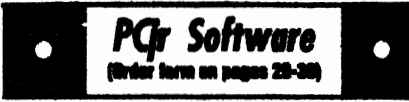

**BRIDGE PLUS. Play Contract Bridge Or** Mahiong. Realistic bridge practice in bidding and playing against the computer. Good way to practice the game, but need some knowledge of the game or a rule book. Mahjong rules are included on the disk. Requires 256K Reviewed 9/91 (Disk #131)

REFLEX POINT. Patterned on the TV show Robotech, this game follows the shows storyline, with the Freedom Fighters trying to reach the Reflex Point and destroy the evil invid Prince. 128K ok. (Disk #12)

SCRABBLE. At last, an excellent Scrabble game that runs in 16 colors on PCirs! Plays just like the board game. Expandable dictionary checks words. Keeps track of all premium score squares and scores for up to four players. Also contains WORDWHIZ, a nice vocabulary building game. 256K (Disk #113)

STAY ALIVE !!! Three games that require all your wits to stay alive. Can you avoid the terrible nightmares and reach the highest level in Dr. Sleep? Or fight off the alien hordes on the Planet Iskib? Bet you cant shoot down the clever enemy pilots in Sopwith. If you can, you deserve a medal! 256K (Disk #89)

**SUPER BOARD GAMES. Excellent versions** of two popular board games Monopoly and Risk. Very much like the board versions, except your computer keeps track of everything for you. All you have to do is make the right moves and have fun. 256K. Need Cartridge BASIC (Disk #55)

TOMMYS TRIVIA. Excellent trivia game with 3 ways to play against computer, 2 against human opponent. 2,500 questions in many categories. from entertainment to history. More Qs available. 16 colors on PCir. Need 256K. (Disk #98)

WAR ON THE SEA. Based on World War II naval battles, this game allows you to command a fleet in seven different campaigns in the Atlantic and Pacific. Not a joystick game, this one will allow you to see whether you have the strategic skills to be an Admiral. 256K (Disk #100)

#### **Beginners' Corner** (Continued from page 9)

derful things you can do with your computer! [EDITOR'S NOTE: If you enioved reading this column and would like to see other beginner topics covered in future columns, please write and let us know. Remember, there is no such thing as a stupid question. Everyone was a beginner once, and we are here to help you get beyond the beginner level so you can do as many things as you want to do on your PCir.1

#### **Questions & Answers**

(Continued from page 4)

71 is White with Blue text.

You use the hex number of the colors as used in BASIC for the screen colors. Any BASIC manual lists them for you.

With this patched version of command.com copied to your booting disk, whenever a batch or other file clears the DOS screen or you type CLS, it will clear to the new chosen colors.

For DOS versions 4.xx and 6.xx we have been advising a different method. This is one which can be used with the above DOS versions as well if you dislike using debug or simply do not wish to patch command.com.

Be sure a copy of the DOSincluded file ANSI.SYS is avail-

Page 10

Jr Newsletter

able in your boot disk root directory. Load the ANSI.SYS device driver into the computer on bootup by adding the statement "DEVICE=ANSI.SYS" to your CONFIG.SYS file. Now get into a plain-Jane ascii text editor and load your autoexec.bat file for editing.

Somewhere before clearing the screen add a statement such as the following:

PROMPT \$E[0;34;47m \$E[2J SP SG

Here's how this parses: "\$E" is the ansi esc. or control alert character. For color control the next char MUST always be "[" (the left square bracket) The "0:" (zero) resets screen attributes to the noblink default. "34:" is ansi blue foreground and "47m" is ansi white background. The lower case "m" signals the end of controls so the semicolon separator isn't necessary. Once again the "\$E" and the "I" start a new sequence and "2J" clears the screen. "SP" is the current drive and directory and the "\$G" will put the ">" on the screen. If you do not want the screen cleared each time the prompt is called leave out the "\$EI2J" sequence and just leave the "\$P \$G" on the end of the PROMPT statement. Re-boot, and you'll have your colors...

The sequence of color numbers works as follows: 0=black. 1=red, 2=green, 3=brown, 4=blue, 5≖magenta, 6≖cyan, 7=white. Note that these are NOT the same as the BASIC color codes! For the (Continued on page 12)

PCir Software  $\bullet$ 

ZAXXON/GALAXY TREK. Two exciting high tech shoot-em-up games. In Zaxxon you fly through an obstacle course, shooting while you go, up and over walls, and eventually through space. Galaxy Trek makes you the command of a Star Ship which you maneuver through the universe seeking to destroy a fleet of Megaton warships before they conquer the planets. 128K. (Disk #45)

#### **Databases**

3 X 5. An information management program that works just like a  $3 \times 5$  card file. It offers speed, versatility and simplicity in entering, indexing and retrieving data. Has an integrated word processor, powerful search commands, multiple windows so you can edit in one and search in another, etc. Requires 256K. (Disk #19)

FILE EXPRESS. (V4.22) Very easy to use database manager. Extensive menus and prompts to guide you. Excellent choice for maintaining mailing lists, etc. Many powerful feetures. 256K (Disks #83 and #84)

MR. LABEL. Extremely versatile, this software enables you to make labels ranging from the very simple to the very sophisticated. Its the best of many we've tried. 128K ok. (Disk #97)

NAMEPAL. An excellent utility program for maintaining and printing name and address lists, address books or mailing labels. Keeps business and personal references and allows user to maintain free-form notes as well. Requires 128K Memory. (Disk #70)

PC-FILE III. This excellent database manager will handle up to 9,999 records, such as names and addresses, notes, product descriptions, etc. Uses generic, embedded, soundex and wildcard searches. Global updates and deletes. Sorts on any field. Too many features to mention. (Disk #3 runs on 128K, Disk #4 needs 256K)

Sept./Oct., 1993

(Continued from page 11)

foreground add 30 to the ANSI color sequence such as; 30=black, 31=red, 32=green etc. For the background (screen) colors **add 40**  to the same series:  $40=$ black,  $41 = red$ .  $42 = green$  etc. use a "1;" in the sequence just before the text color for bright and **•s;•** just before the background color for blink. There is a load of information in the DOS manual in the customizing chapter referring to ANSI and PROMPT. Remember, none of this will work if don't load the **ANSI** .SYS device driver first!

By the way the "\$P \$G" is not

part of ANSI so it will always work. showing your drive and directory and we recommend it for all hard disk users.

**Q.** I **just got a good deal on an internal modem and have started getting "on line" with various BBSs** in my **area. My problem is that** I **sometimes get lots of resend errors when** I **download and sometimes the text or** in**structions on the menus looks**  like **garbage.** Other time everything is fast and fine! I would<br>like to try Prodiov or try Prodigy Compuserve or Genie but I have doubts about this modem or the

*(Continued* on *Page* 13)

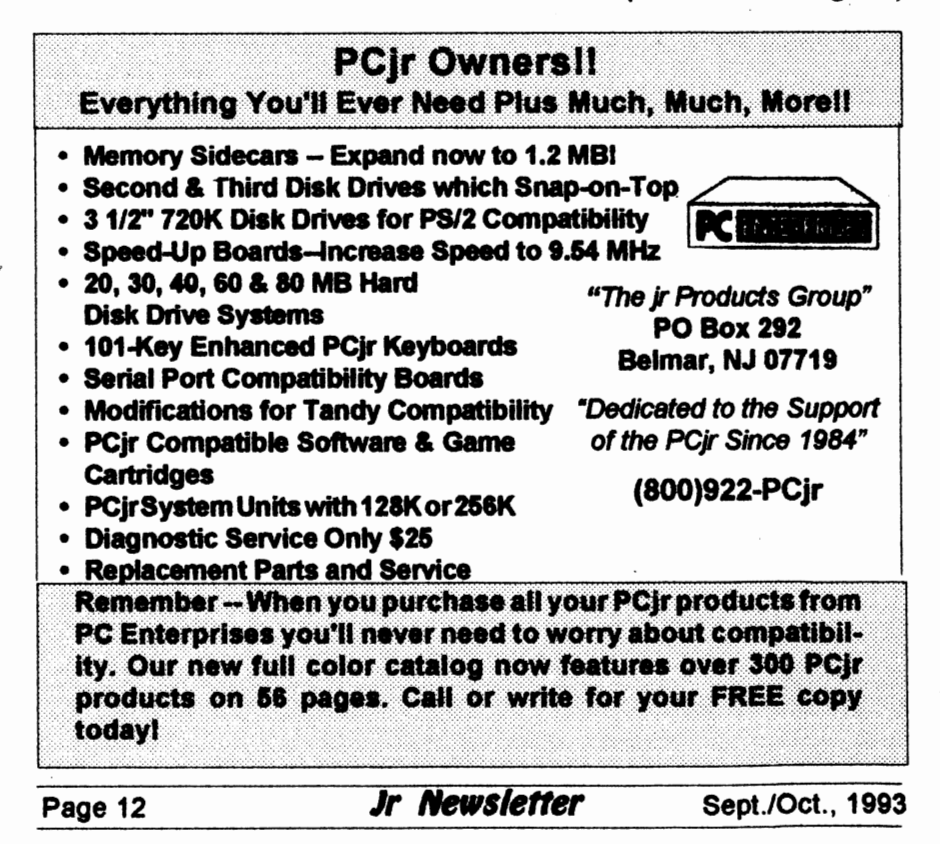

*(Continued from* **page** 12) **set-up. P.R. Secaucus, NJ** 

A. According to the information you sent us, the set-up is exactly right for the communications software you are using and the modem is working normally. We surmise you occasionally connect to a "noisy" telephone line or switching center. The errors reported **are, as** you say, re-sent (this is error detection and correction in action) and are not showing up as bad or glitched files when you uncompress them later, so the soft**ware** *I* hardware combination is doing the job properly. You would actually have faulty files otherwise. **Most software** does not bother with error handling for straight text transmission. If you're getting lots of error messages or bad text in any given session, try going offline then re-connecting to the **BBS.**  In our area where we still have old lines and pulse-only phones, redialing often gets us a clean connection.

Do not be worried about getting into a mess with any of the commercial services you are interested in trying. All supply special software (which we recommend!) with excellent error detection and correction and these handle all kinds of phone line problems. They also Include accurate and speedy protocols for file transfers.

You've already learned quite a lot about how to do serial and

(Continued on page 14)

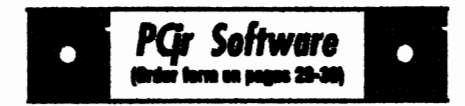

#### **Telecommunications**

**BOYAN.** Selected Best of the Year by PC **Magazine. this outstanding telecommunications** program will astound you with its smooth functioning and innovative features. Supports all protocols. Need 384K. (Dlak #61)

**JRTELE V2.1. Excellent, easy-to-use telecom**munications software made especially for PCjrs, and the PCjr modem. Ideal for beginners, but has enough power and features for most users. Supports 300 and 1200 baud. PCir internal or **Hayes compatible external moderns. 128K ok.** (Disk #86)

PROCOMM PLUS TEST DRIVE. This is the upgrade of the already powerful and popular Procomm V2.42. Its got many new features<br>including an improved host mode, context sensitive help screens, more powerful scripting. In addition to its power, its very easy to use. 256K (Disk #108)

PROCOMM. This powerful, yet easy to use telecommunications program has become the one favored by more PCjr users than any other. Dialing directory, auto redial, XMODEM, Kermit and other file transfer protocols, auto log-on, DOS gateway, keyboard macros, exploding windows and many other features. The editor of PC Magazine called Procomm competitive with the best comm programs on the market. Manual on disk. 256K (Disk #15)

TELIX V3.12. Powerful, yet easy-to-use program, with variety of built-in transfer protocols. Features Z-Modernone of the most efficient and reliable transfers available. If yours disconnected while downloading, Z-Modern will pick up where it left off when you next log-on, thus saving connect time and telephone toil charges. Need 180K free memory after loading DOS and either two floppy disks or a floppy disk and a hard drive. **(Disk Set #4)** \$12 for 3 disks.

> **The Software Store** (on Pages 29-30) **Features Affordable** Software for your PCJrl

•

Sept./Oct., 1993 **Jr Newsletter** Page 13

(continued from page 13)

modem communications and you'll have no problem setting up for any of the above services. Go for the free trial period offered by each one, and then make up your mind about whleh to stay with.

•

*it* 

#### **Q. Are there really** four **text screens** in **BASIC?** I **would like** to **make and access these extra screens** for **help screens, etc. Do they pop up as needed** or **what?** How do I **do this?** J.J. **Denver** CO

A. Yes there are four text screens if one has CGA or better, but they are a part of the operating system (DOS) not BASIC. It so happens they are easily accessed using BASIC and other programming languages. Refer to the pages in your BASIC manual pertaining to CGA SCREEN and paging for more detailed information about the parameters following the SCREEN statement. Now type in the following little test program.

```
DEFINT A-Z 
COLOR 14, 5: CLS 
   FOR PG = 0 TO 3
   NEXT 
       SCREEN O, 1, PG, 0 
       COLOR 14, PG: CLS 
       LOCATE 1 + PG * 2, 1 + PG * 2PRINT "This is page "; PG
SCREEN O, 1, 0, 0 
PRINT "Press number (0 - 3) to view a screen"
100 KY$= INKEY$ 
   IF KY$ = " " THEN GOTO 100IF KY$ >= "0" AND KY$ < "4" THEN SCREEN 0, 1, 0,
     VAL(KY$) ELSE END 
GOTO 100
```
The screen **swaps** are realty qulek, and will be ideal for the requirements in your query.

Visual Basic for DOS, if you're using It, is another animal altogether and the SCREEN statement is not compatible with earlier Basics. You • don't need this in Visual Basic for DOS anyway because that language already allows an alternative method or two for the kind of operation you require.

**Q. Now that** I **\_have** my **hard disk up and running** I **lose track of**  where some files are located, **i.e.** which subdir in which dir has what. 11 there some way I can Just look for a file or set of **files** from

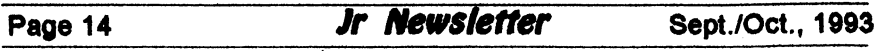

#### the root directory? It sure is tedious to try to find files now. P.G. New Bedford, MA

A. There is a really neat option built into DOS 5.xx and later which can help you out. This is listed as the "/S" switch so do not confuse it with the "S" or "-S" ordering option. Here's how to do what you want:

DIR VFILENAME.EXT /S /B <ENTER>

This will give you a screen listing of: drive, directory, subdirectory and matching file name! The wild card symbol (\*) is usable for the file name and the extension too. so that:

DIR \\*.TXT /S /B ,ENTER> will list all the paths and files which have TXT as the extension. If you have so many file matching the specs you are looking for, add "/P" to pause each full screen listing. One more nice touch is that you needn't be in the root directory for this to work. It "back-tracks" to the root and starts its listing from there! Try it, you'll like it.

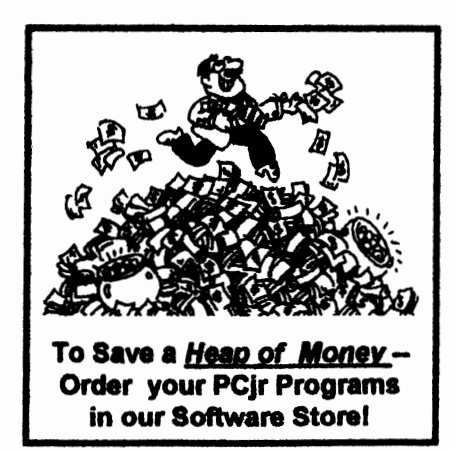

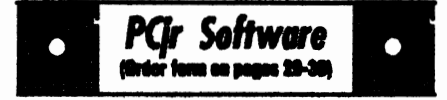

#### *<u><u>Utilities</u>*</u>

**UNPROTECT** is a disk of patches and routines to circumvent copy protection programs, which often make running them difficult on a PCir. It also contains some patches to make early DOS and BASIIC versions mor adaptable. The required memory varies from program to program. Reviewed 5-6/93. (Disk #152)

VIRUS PROTECTION KIT. This disk set includes SCAN, CLEAN, and VSHIELD, and **INTEGRITY MASTER Scan will check your** disics for viruses. Clean will disinfect any disics which have a virus. VShield can be used as a TSR to prevent viral infection. Integrity Master will protect your computer against unauthorized changes and additions to your files without your knowledge. Reviewed 1-2/93. (Diak Set #8; 4 disks. \$15.00.)

**DISKCAT.** Creates a catalogue of all files on all your disks, so you dont have to push disk after disk in your drive looking for that 1987 letter to the IRS. Makes table of contents for each disk, too. 128K ok Reviewed 10/91 (Disk #133)

MEMSIM. Simulates Expanded Memory on the Jr's hard disk (or floppy) through the use of a swap file, enabling you to run programs which require more than 640K. 384K recommended. Reviewed 12/91. (Disk#135).

4DOS V2.21. This is the ultimate utility since it replaces almost all DOS commands with new, improved versions. And it adds 35 more useful commands of its own! It will replace many of your favorite enhancement utilities. For example, 4DOS allows 40 character file descriptions. more flexible wildcards, multiple commands per line, handy conditional commands, command stacking, alias commands, faster batch processing and MUCH more! A must for all serious computerists. Reviewed 1/90 (Disk #102)

LHAV.2.11 Powerful archive software will compress even more than PKZip, (though not as fast). Many extra features to update, delete, list file in arcxhive, even extract and run. 256K (Disk #128)

Sept./Oct., 1993

#### **Jr Newsletter**

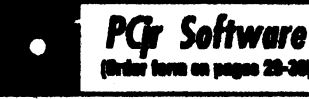

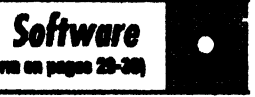

**POWERBATCH, Compiles batch files into .EXE** files, which run as much as three times faster. Additional commands add power, control, & flexibility. Requires DOS 3.0 or above. (Disk #127)

**BAKERS DOZEN. 13 powerful utilities by share**ware star Jim Button. Recover zapped files, save screen to files, print sideways, sort files, file management, locate text, pop-up calendar, powerful one screen spreadsheet, set screen colors, and more. (Disk #73)

**BATCH FILE TUTOR.** A tutorial on how to create batch files, including color menus and macros. 128K (Disk #26)

**DOSAMATIC.** A nifty way to view the contents of dialos, easily manipulate files and carry out DOS commands. Features a Mac-like point and press interface which allows you to select the commands you want from pull down menus. Also permits loading several programs at once and jumping from one to the other. 128K ok, but more memory needed for multi-tasking. (Disk #49)

ASIC. Excellent BASIC compiler turns your BASIC programs into executable COM or EXE files. A shareware alternative to costly compilers. 128K (Disk #122)

LZEXE. Cut down dramatically on the disk space required for software. LZEXE compresses EXE files into 2/3 to 1/2 their original size and allows them to be run from compressed form. Great for keeping RAM disks small and memory free. Utility will also convert COM files. 256K (Disk #112)

MORE SUPER UTILITIES. A collection of excellent screen and keyboard enhancements, useful file managers, color selectors, and more. Under 128K ok (Disk #29)

NEW KEY. Powerful popular program that allows you to redefine keystrokes and assign series of keystrokes to one or two keys. Customize software to meet your needs. Many other useful features included. 128K. (Disk #35)

PC DOS HELP. Similar to PC-Prompt, but takes up less memory (16K) as a resident program. Geared to DOS 2.1 with special PCjr commands included. 128K. (Disk #24)

#### **PCir PowerPack III Helps Jr Run Better**

**Junior Powerpack III is chock** full of programs to help you get the most out of ir.

Jr Powerpack III. disk #140 in the ir Newsletter Software Store. includes the premier memory management software for PCirs. Every PCir with more than 128K needs memory management software installed to run each time you start your machine. Jrconfig has, over the years, proved to be the best. Here's why:

Jrconfig allows you to customize your computer to look the way you want it to and to do what you want, easily and quickly. With a one line command, you can tell your computer to set the keyboard click on, set the video display to color or monochrome (in 80 col mode), tell DOS how many disk drives your Junior has, use Junior's fast memory, create a RAM disk for super-fast operation of most software, read the internal clock and report time and date to DOS -- and much more. This can all done automatically for you each time you boot up your Junior.

No other software we know of is as useful to PCjr users as Jrconfia.

#### Jr Power Pack III **Offers Many Other Utilities**

Boot33, a utility for quicker booting of DOS 3.X on the PCjr, by John King.

JrHotKey: Multi-purpose PC-

Page 16

**Jr Newsletter** 

Sept./Oct., 1993

Ramdrive configuration pro- irConfig. grams.

Programs to run Disk BASIC **Memory Management**  and BASICA on the PCir without the need of a cartridge. The PCir inserts "wait states"

Utilities to label diskS or change pliers design add-on memory prodneed to label the volume when it is . without these .added wait states.<br>So a program forced to run from a

on a PCjr slow memory as desired.<br>Printer utilities, and more.

#### **Why JrConflg is Needed Is Not Needed**

A standard PCjr uses internal JrConfig automatically exmemory to store video informa- ecutes twice when Junior starts. tion.ProgramsdesignedforaCGA Some options take effect the first card write a block of video infor- time jrConfig runs; others take efmation (up to 16KB long) to hard- fect the second time. The first time **ware** address 88000h where the jrConfig reports 112KB of memory. cards provide 16KB of memory. Then jrConfig moves the video However, Junior does not use this buffer out of DOS's way, changes memory address. Instead, it allo-<br>(continued on page 18)

Compatibility driver of PCjr, fixes cates 16KB of internal memory at scrambled graphics on PCjr another address. For compatibility screens. with CGA programs, the PCjr's<br>SetMem.Sys: A device driver hardware redirects the memory to SetMem.Sys: A device driver hardware redirects the memory to to shorten PCir boot time for ma- Junior's video buffer. Memory to shorten PCjr boot time for ma- Junior's video buffer. Memory management software allows you memory. to change the size and address of<br>I48fix: PCir 83 or 101 Key- this video buffer. The PCir can I48fix: PCjr 83 or 101 Key- this video buffer. The PCjr can board Patch for PCir.<br>have up to 96KB of video memory. rd Patch for PCjr.<br>SAVEjr: Screen saver espe- or as little as 2KB, depending upon SAVEjr: Screen saver espe- or as little as 2KB, depending upon the options you specify with

Device drivers to re-map the in its internal memory for video PCjr's memory.<br>Litilities to label disks or change entiers design add-on memory prodvolume labels and eliminate the ucts, they can design them to work<br>need to label the volume when it is without these added wait states. So a program forced to run from a Bootsect, a program which re- memory expansion sidecar will run<br>places the boot sector on a DOS faster than if it were loaded in slow places the boot sector on a DOS faster than if it were loaded in slow<br>2.1 disk for sytstems with add-on memory. One of irConfig's defaults 2.1 disk for sytstems with add-on memory. One of jrConfig's defaults **dware. hardware hardware. has all slow here** it is lets the PCjr set aside all slow<br>**Programs which enable PCirs** memory Then all programs load Programs which enable PCjrs memory. Then all programs toad with expansion cards to use car- and in the faster expansion memory<br>tridge BASIC. The same area. If "slow" memory is needed. ge BASIC. **area.** If "slow" memory is needed,<br>Tips for installing MS DOS 5 the /S option recovers as much the /S option recovers as much

## **When Memory Management**<br>Is Not Needed

斗

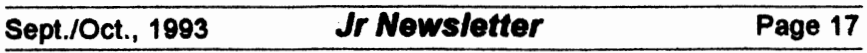

#### **Powerpak Has** JrConflg

(continued from page 17)

other defaults specified by your switches, then restarts DOS. The second time DOS loads, it sees all the PCir's memory up to 640KB (736KB if you are using the /L option).

#### **DOS 5.0 Compatibility**

The patches used to run DOS 5 .0 deal with the amount of memory reported by DOS. Junior won't load DOS 5.0 without them because it needs more than the **128KB** of conventional memory junior reports the first time it boots. The DOS 5.0 patches cause DOS to report adequate memory. JrConfig moves the video buffer to allow DOS 5.0 to run.

The new irConfig automatically checks for the PC Enterprises' Compatibility Cartridge. If found, it automatically installs all the routines to correct DOS compatibility problems. If you do not have the cartridge, jrConfig operates without it.

If you have a PC JrExcellerator, you can now leave jrConflg in your CONFIG.SYS file all the time even when you operate in PC memory mode. In this case, jrConfig Ignores the *N* option (which controls video buffer size) and lets the PCjr use **32KB** of video memory all the time. So, If you have the Tandy Mod, you can run any 4-color CGA program, or almost any 16-colorTandy program, without changing CONFIG.SYS. If you do not have the Tandy Modification, this feature will not affect system performance or available memory in any way.

#### **PCE Display-Master Support**

The new jrConflg supports PC Enterprises' Display-Master VGA **sidecar** for **SuperVGA, VGA,** EGA, and true CGA graphics on the PCJr, resolving some problems experienced when earlier versions of jrConfig were used with Dlsplay-**Masters.** Now, Display-Master users can leave irConfig in their CONFIG.SYS file even when the VGA cartridge Is used.

In addition, jrConfig has numerous options unique to PCjr-CGA which can be used in Display-Master Memory **Mode.** It also resolves some "sector too large". "divide overflow", and "out of memory• errors, and system crashes related to problems in the DOS 2.10 **stack.** It allows the Display-Master VGA sidecar to operate under DOS 2.10.

#### **Improved RAMDISK** Controls

DOS assigns drive letters to floppy drives controlled by DOS first, then to hard drives recognized by BIOS, then to other devices which use device driver software. Since irConfig is the first **device** driver In your CONFIG.SYS file, the ramdisk created by the /R option will normally be assigned drive letter C: or 0:, depending upon how many floppy drives you tell DOS you have, and whether you are using a self booting hard

Page 18 **Jr Newsletter** Sept./Oct., 1993

drive system. If you have additional drives which use device driver software to operate, you can now tell DOS to assign their drive letter before your ramdisk. This way your devices will always have the same letter, whether or not you use **a RAMDISK.** 

When irConfig is used without the /R option (for the ramdrive in faster memory), the amount of memory specified with the /S option is set aside for possible use as . a ramdisk. Then when the LOWRD. SYS **device** driver is executed, DOS assigns the next available drive letter to the slow memory that was allocated for use as a ramdisk

#### **Improved RAMDISK Operation**

The new irConfig v3.0 creates a ramdisk which conforms to DOS ramdisk specifications. DOS overhead is increased by 128 bytes, but the ramdisk will work correctly with all versions of DOS including DOS 5.0 (even the CHKOSK command works!).

#### **Tandy Mod Compatibility**

Most Tandy programs write video information to 88000h. The Tandy's hardware then redirects Information up to 32KB long starting at B8000h to the actual video buffer, which can be set up any**where** In the Tandy's memory. The PCir's hardware also redirects information written to 88000h to the video buffer, but the PCjrwas designed to only redirect 18KB. So

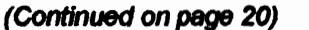

 $\overline{\phantom{a}}$ 

**PCir Software** n en samm 28-30

**AUTOMEMJ Y4.7 Mike** your **own menu sys**tem to greet you every time you start up your trusty Junior (or PC,XT,AT,PS/2). This is per**hapstheeeslest menusyatemtotet** up,andyet It **has advanced features** If you want them. Uses only 32k. (Disk #123)

PC-DESKTEAM. Provides memory resident notepad, alarm clock, appointment calendar, typewriter, calculator, phone book, auto-dialer. Some say better then Sidekick! Quick, easy, powerful. (Disk #22 V1.04)

PC-PROMPT. A memory resident program that provides the format for DOS commands in an on-line mode. Help screen toggles on and off Also help screens for BASICA, Turbo Pascal, Debug and EOllN. 128K. (Diak #23)

PKZIP V.2.04.c The new version of the popular file compression utility used by more and more BBSs.Now allows archives on multiple disks. Includes PKUNZIP. the one you need to uncompress downloaded ZIP files, and many other features. 128K ok Reviewed 3/4/93 (Disk #104)

RAMDISK. Use ADJRAMto create a RAM disk of any size and adjust its size at any time without losing the contents. O use JRCONFIG to set up your PCJr. Both programs with complete Instructions for creating and using RAM disks on you PCjr. Need 256K. (Disk #75)

SCOUT. Excellent memoryrealdent (or not) file manager, DOS shell. Move, copy, rename, volume label, search, sort, printer control, view files, and more - fast and easy. Best we've seen. (Diek #81)

SPEECH. Make your Junior talk! With this software you can make your PCjrs internal speaker say anything you want. Very easy to use. No additional hardware required. 128K ok. (Disk #114)

SUPER UTILITIES. The 15 utilities in this collection include Undelete, to recover a mistakenly deleted file; a powerful command editor; a clock, notepad, time and calendar; another to redirect file contents from printer to disk ... and many more useful utilities. Under 128K ok. (Disk#28)

Sept./Oct., 1993 **Jr Newsletter** Page 19

(continued from page 19)

when you try to run a 16-color Tandy program on the PCjr, the Tandy program usually writes 32KB of video information to 88000h and the PC ir redirects the second 16KB of Information to the same place as it redirects the first 16KB! This makes the program look like venetian blinds are blocking every other line of the display. The inexpensive "Tandy Mods" fix this problem by causing the PCjr to redirect **a 32KB** block instead of 18KB. If you have this modification installed, your PCjr handles Tandy graphics the same way as it handles PC ir graphics when irConfig uses the N32 option.

There are also software patches that allow the PCjr to run Tandy software without a system board modification. They "hard code" the location the program will use to write video information. Once a program is patched to write video information to any address other than B8000h, jrConflg must allocate the new location for use as the video 32KB video buffer. The /S option (which changes the video buffer location when setting aside the stow memory) must be configured to match the location where video information to be written when software patches are used to **achieve** Tandy video compatibility.

jrPower Pack Ill is Disk #140 in the jrNewsletter Software Store on page 29-30.

# **Powerpak Has JrConfig Word Processing on Jr**<br>(continued from page 19) (Continued from page 7)

#### **WordPerfect** &.1 Flies

WordPerfect is especially handy to use on junior if you have it at the office and want to bring work home. If you either have a full-size keyboard or the Compatibility Cartridge, but no hard drive, you can still take your WordPerfect files home from the office for use on PCjr. Here's how:

WordPerfect 5.1 has an import/export feature which is accessed by saving or retrieving files through the Control-FS buttons. You can save your flies as ASCII text or as WordPerfect **4.2.** If you choose ASCII, you can edit that file in virtually any word processor, but you will probably loose special formatting placed In the document when It **was** In WordPerfect 5.1. However, If you save the file as a WordPerfect 4.2 document, you wlll preserve the special formatting created in WordPerfect 5.1.

Once the office document has been saved in the earlier format. you can continue to write or edit using WordPerfect 4.2 on a PCjr. You'll need 640K, but you won't need a hard drive.

#### **WordPerfect** Jr

WordPerfect Jr, a special version of WordPerfect written for the PCJr, will run on one disk drive and read and write WordPerfect-compatlble files. Unfortunately the program Is limited to documents of about 62K or less. If you work with larger files, the program cannot

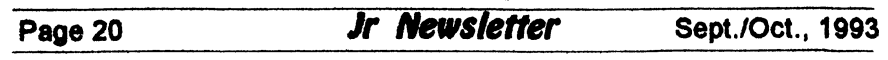

handle them, and a better choice is to use the older version of Word-Perfect 4.2 on the junior.

#### **WordPerfect 4.2** on Jr

WordPerfect 4.2 requires only one disk drive and at least 512K of RAM, but it will maintain formatting information from WordPerfect 5.1 files saved as WordPerfect **4.2.** 

In a previous article in jrNewsletter, author John King explained how to run WordPerfect 4.2 on the PCir. This version of WordPerfect has an option which allows the

 $\perp$ 

whole program to be loaded into memory. This speeds up the operation and allows you to use the single disk drive for the **data disk,**  the speller disk, or the thesaurus.

First create a ramdisk and copy these flies to it:

> WPFONT.FIL WPPRINTER.FIL **{WP}SYS.FIL**  WPHELP.FIL

These files take up about 75K bytes.

If you are using a sheet feeder on your printer, you'll have to copy WPFEED.FIL, as well.

WordPerfect will also store temporary overflow files on the

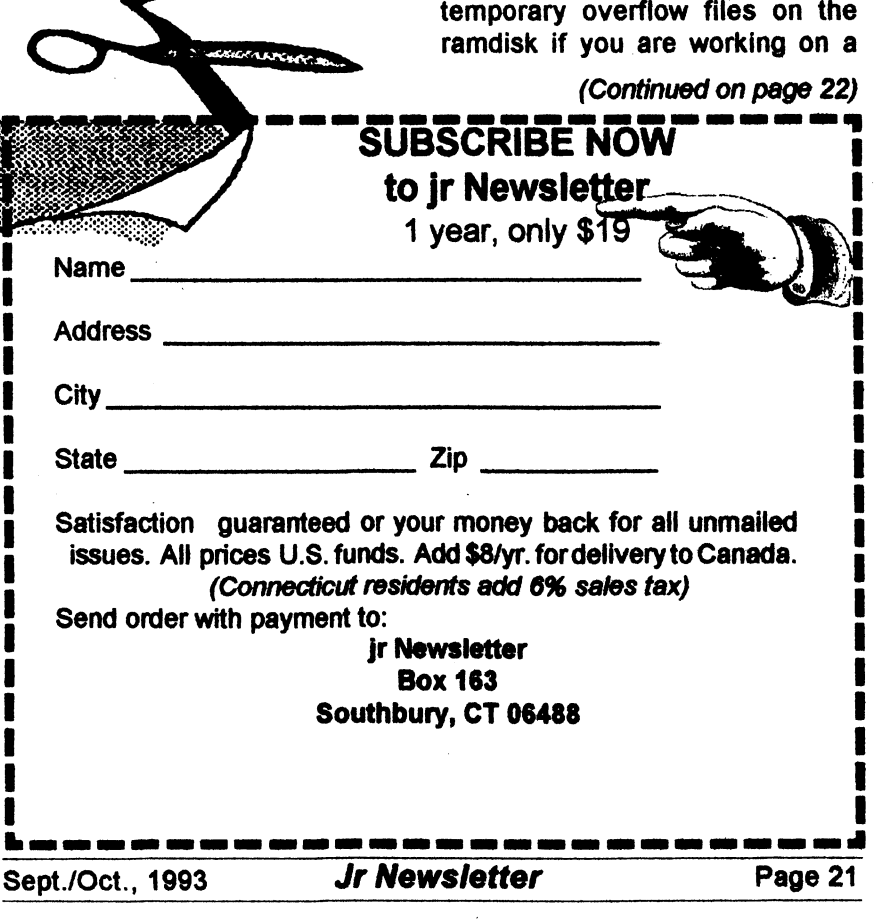

#### **Word Processing** on Jr

(Continued from page 21)

large document. Therefore, it should be at least 100K.

However, be sure to leave at least 300K free memory for WP.EXE. You can use CHKDSK. COM from your DOS disk to check free memory after the ramdisk is installed.

The command to start WordPerfect using this setup is:

WP/R/0-C:

The /R loads WP.EXE completely into memory, and /D-C: tells WordPerfect to find all necessary files on ramdisk C:. If your ramdisk is not C:, substitute the appropriate letter.

#### **Letter Perfect** on Jr

LetterPerfect is a WordPerfect spin-off, which works well on a PCjr. It reads and writes files in a format compatible with WordPerfect 5.1 It requires 840K and two drives, but does not require a hard drive.

A big advantage of LetterPerfect is its similarity to the WordPerfect command structure, so it's easy for a person to use this program at home and WordPerfect 5.1 in the office. The pull-down menus make it easy to use.

#### **Bank Street Writer Plus**

If you don't need to transport WordPerfect files back and forth to the office, your choices of word processors is wider. One full-featured

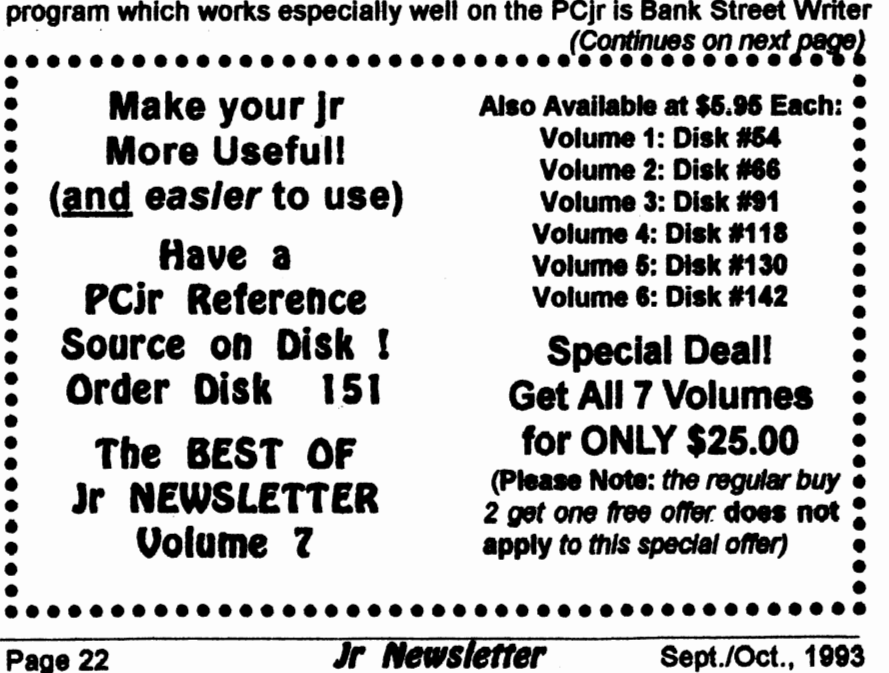

Plus. The program contains onscreen prompts which guide you throughout the process of writing, saving and printing the file. It requires only 256K of memory and a single disk drive. It includes all the standard editing features, including copy, erase, move, boldface, and underlining. The program allows line numbering and includes a spell checker and thesaurus. It features the ability to set up function keys to make your own macros or muttistep commands.

**Bank Street Writer is afford**able (available from PC Enterprises for about **\$60).** 

#### **Blown Bag Word Processor**

The Brown Sag Word Processor is also **a good** choice for the PCjr. It also includes special mention of the junior and its keyboard in the instruction manual. It will work with as little as a 128K, but if you want to write or edit files larger than 5,000 characters (about a page), you'll want more memory. **Brown Bag** Word Processor has been around for a long time, but it has lots of useful features. You can **edit two separate** documents or edit between two different areas of the **same** file, by the use of windows. Keyboard macros are **available** to automate repetitive tasks. It imports database file information for mailmerging. The program includes a spell checker (which requires **258KB** to run).

Brown Bag Word Processor is available from PC Enterprises for about \$55. (continued on page 24)

 $\mathbb{L}$ 

# *PCjr Software*<br>moderna as pages 2008 TEXT UTILITIES. Includes V7.0 of List.com,

the powerful text viewing software, which adds **many handy new features in this version. Also** on disk: A versatile directory listing and disk labeler; the fastest text searcher weve seen; a handy copying utility with many features; a memory resident protection against overwriting precious files. **256K Reviewed 2/90 (Disk#103)** 

TYPEWRITER. When you'd **rather use a type.**  writer instead of a word processor, this is the one to IM. Couldnt be **simpler. Margins, tabs,**  type size all can be set. Disk includes two printer control programs for higher quality output. 128K ok (Diak #93)

#### Print Utilities

**IMAGEPRINT V3.33, Produces near letter qual**ity print on dot matrix printers. IBM Graphics Printers, Proprinters, Epsons and compatibles. Contains many format features, three quality levels, interfaces with word processors. 256K ok. (Disk 15())

PRINT HANDLER. Excellent printer setting utility allows you to set features from a menu. Other software on disk for banners, sideways printing, custom font generator (Epson), print spooler, count pages before printing and more! Will work with most dot matrix printers. (Disk #61)

PRINT IT! Selection of programs allows you to print large banners as well as tiny (but quite readable) documents on most dot matrix printers. Compreae four pagea on **one atllllll** with Docsmash, print on both sides of computer paper with Both, reformat into tiny columns with Microtext (many other options), make wall-length banners with Bannerific! 256K (Disk #111)

PIVOTI Allows )'OU to **view and** print apreadsheet files. The files can be printed either in landscape or portrait on any Epeon compatible dot matrix printer. Can be installed as an Add-In UtlllylnAa-Eaay-As.384Kracomrnended. (Diak 1136)

SIDE WRITER. Prints text files and spread-<br>sheets sideways on dot matrix printers. Has Menu System for configuration. Works with IBM and Epson compatible printers. Requires 128K Reviewed 9/91 (Disk #132)

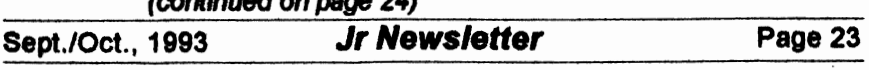

#### Word Processing on Jr (Continued *tom* page 23)

#### **ShareWant** Word **Processors.**

There is a whole host of shareware word processors available. The jrNewsletter Software Store carries those we have found work best on the junior. The most popular is PC-Write.

#### **PC-Write Family Growing**

We offer PC-Write in a variety of versions to meet the varying needs of our readers as well as the various configurations of their machines. Whatever version you choose, this popular program is powerful, but easy to use. Choose the version that's right for you.

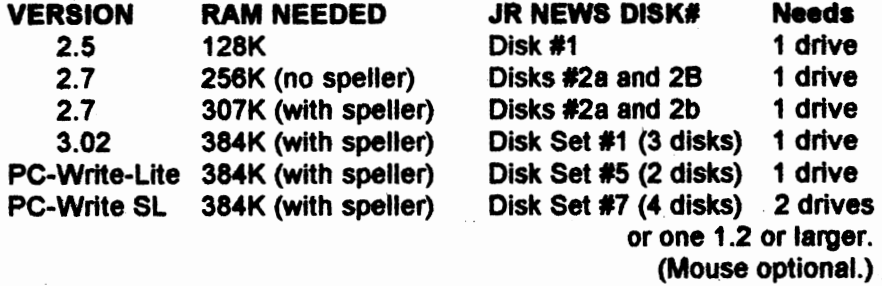

#### Editor's **Favorite**

We have found PC-Write Standard Level to be an exceptional value. The word processor is full of advanced features but does not require a hard drive. The program retains the function key menus used in earlier versions, but pull-down menus are also available. If you have an enhanced keyboard (and this is a good excuse to get one from PC Enterprises) you can just press the ALT key to get at the menus. Or you

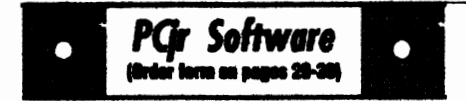

**PICTURE THIS A label program which makes address labels with three lines of text and a** PrintMa8ter or PrintShop style graphic on your **d0t matrix printer. 258K. RevleWed 5192 (Diak**  #141).

#### Especially for Junior

**PCJR MUSIC SAMPLER.** A collection of clas sical music concerts performed with great precision to produce the highest quality sound you've ever heard on your PCjr. Disk Includes a separate program to activate Juniors sound generator before running game software to get highest quality sound. 128K ok (Disk #119)

**JR MUSIC MACHINE.** If you want to **write and**  play music on your PCjr, this program allows you to do it. Displays music as you write it using jrs 16 colors, and plays music back in three voice harmony. Features allow you to adjust key, tempo, note values, etc. Color Disolav required. 128K ok. (Disk #62)

**DOS 2.1 FIX. Patches to fix the bugs in DOS** 2.1. Cures most problems encountered when running memory intensive **programs. Allo**  palcheslorunBASICandBASICAonDOS2.1 without having Cartridge BASIC installed. 128K ok. (Disk #40)

THE BEST **OF JR NEWSLETTER** L **The belt**  and most informative articles from twelve issues of ir Newsletter (June 1986 through May 1987 issues) are contained on this disk. More

Page 24 **Jr Newsletter** Sept./Oct., 1993

can access them with a mouse. If you still have the original PC ir keyboard, you can use the Customizer to make Escape bring up the menus.

The program allows the use of up to ten windows, letting you work on multiple files and cut and paste **between** documents.

The pull-down menus offer file conversion routines, allowing you to import and export WordPerfect and DCA files, and maintain the formatting set up by those pro- . grams.

Its font support lets you set the size of the font separately from the typeface. PC-Write Standard level will offer you automatic formatting options, header/footer controls, ease of printing, mouse support and extensive on-screen help and hints.

#### **When Simpler is Better**

If you're like lots of word processor users, you probably don't need many of the features carried on advanced word processors. In fact you may be better off without them. If you don't use the advanced features, a trimmed-down version of the program will probably run faster and be easier to operate. So for the thousands of users who just want to write letters and realively simple documents on junior, and don't need microjustiflcation, advanced indexing of flies or mail merge, PC-Write Lite may be your answer. It's quick and simple and does well the job for which it was intended.

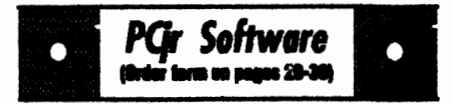

than 50 **articles on compatibility, problem solv**ing, aoflware, maintenance, memory expan**sion, how-to projects, tips on using** DOS, and more! 128K **(Disk #54)** 

**THE BEST OF JR NEWSLETTER** I. **AU the major articles and columl-. from June 1987**  through May 1988 issues of jr Newsletter. Subjects cover most aspects of PCjr operations with tips on compatibility, DOS, expanding and speeding up PCjrs, best software, etc. Easy search function finds subjects quickly. 128K ok. (Disk #66)

TtE BEST OF **JR NEWSLETTER** II. Disk contains most of the major articles published in Jr Newsletter from the June 1988 Issue through May 1989. Articles on compatibility, PCjr hardware and software tips, regular columns, letters from PCjr users, and other informative articles. Utility to search for subjects included. (Disk #91)

BEST OF JR NEWSLETTER N. For your handy reference, disk has the most informative articles, columns, and tips published in Jr Newsletter from June 1989through May 1990. Easy to use search utilltles provide qulckwaya to find any subject of interest. 128K ok (Disk #118)

BEST OF JR NEWSLETTER V, The best, most informative articles, columns, reviews, Questions and Anawers from the June 1990 thru the May 1991 issues. Includes powerful search utility so you can find and read any subject easlty. 128 ok (Disk #130).

THE BEST **OF JR NEWSLETTER** VI. Disk contains most of the major articles published in jr Newsletter from the June 1991 issue through May 1992. Articles on compatibility, PCjr hardware and software tips, questions and answers from PCjr users, and other informative articles. Utllltytoaearch forsubjects. 128Kok Reviewed 7/92 (Disk #142)

THE BEST OF JR NEWSLETTER VI. Disk contains moat of the major articles published In jr Newsletter from the June 1992 issue through May/June 1993. Articles on compatibility, PCjr hardware and software tips, questions and answers from PCjr users, and other informative articles. Utility to search for subjects. 128K ok

*(Continued on page 31)* Reviewed 5-67/92 (Disk #151) Sept./Oct., 1993 **Jr Newsletter** Page 25

## ••• PCjr CLASSIFIEDS •••

PCir w/Racore Drive II. 640KB RAM. PC ID cartridge. Paralle printer port. Two 20 Meg HDs in switched-outlet case & Hardbios cartridge. Many accessories, cables & software. For complete list send SASE to Glenn Landry. 4770 1-10 Service Rd., Suite 212. Metairie, LA 70001, (504) 887-2592 or (504) 737-0848. (4-5)

PCir 64K Complete with Color Monitor. IR Keyboard, power supply, also have 1 64K System Unit. 2 64K Cards, Parallel sidecar. Basic Cartridge, Manuals, Unused shrink wrapped joystick, TV connector and serial cable adapter in boxes. Best offer. Call Dave at  $(914)$  737-5561  $(5)$ 

IBM PCir, 5 1/4" & 3 1/2" drives, in hotshot memory (640 total) upgrade, keyboard adapter and software. Make offer (318) 981-0476 home, (318) 233-6775 office, or write P.O. Box 81563, Lafayette

#### **How to Submit Classified Ads**

Classified Ads are \$12 per month. Ads for items offered for \$75 or less or for swap or trade, are \$6 per month

Send your typewritten ad (no Imore than five lines on an 8 1/2 **x** 11 typed page). Send to Jr Newsletter, Box 163, Southbury, CT 06488

Ads received by the 20th of the month will be printed in the next Bi-**Monthly issue** 

#### LA 70598. (5)

**PCir and PCir Color Monitor with** Tecmar Jr. Captain Expansion Board w/clock and parallel print port. Includes Okimate 20 Color Printer with replacement ribbon cartridges. PC ColorPaint w/ mouse, internal modem, BASIC, DOS 2.1. Wordperfect jr., and games. All manuals and original cartons available. \$400 incl. shipping. Call Roger (313)377-9048  $(5)$ 

PCir 640K with PCir color monitor, 5 1/4" drive, Hotshot with V20 chip, Tandy mod, cartridge BA-**SIC. PCE Configuration & Quick**silver cartridges, IBM joystick, jr keyboard & cord, TV adapter, DOS 2.1. manuals, numerous PC ir software disks and most ir Newsletters since July, 1988. \$250.00 + shipping. Call Larry (908) 273-1286. (5)

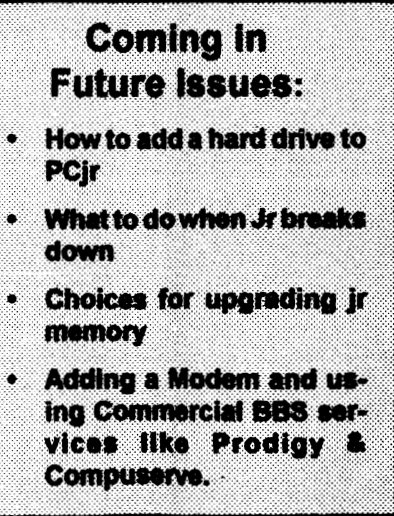

Page 26

**Jr Newsletter** 

Sept./Oct., 1993

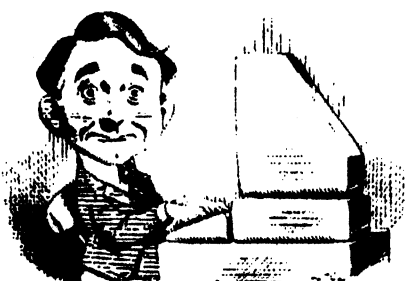

# **Meed Help?**<br>The following disks from the jr Newsletter

Software Store can help you to get the most out of your junior. To order, use the form on pages 29-30.

PCJR AUTOSETUP. A beginner's dream: Just select from a menu to make separate

boot disks especially for each type of software you use. Automatically creates the right config.sys and autoexec.bat files for RAM disks, games, word processing, telecommunications and other software to run at maximum power and efficiency on your PCjr. Designed eapecially those who haven't mastered the art of customizing their computers. This one does it for you! 256K {Disk #99)

JR TOOLKIT V3.0. A collection of upgrades, modifications and repairs. Some easy, some require experience. Includes adding second 5.25" drive (easy) or 3.5" drive **(easy),** PCjr to Tandy 1000 Mod (harder), power supply upgrade (harder), reset button {harder), V20 speedup chip {easy), how to quiet drives (easy), adjust monitors (easy), plus many others. (Reviewed 3/90, 6/90, & 8/92) (Disk #110)

JR **POWER PACK.** A collection of particularly useful programs for PCjr owners. Set up RAM diska, address memory to 738K, tum a joystick into a mouse, set screen colors, keyboard click, scan and search text files, screenblanker, print spooler, and more. 128K. (Disk # 52)

JR POWER PACK **H.** Disk full of programs to make your PCjr more useful and powerful. Fix compatibility problems, set up ram disks, tiny word processor, set up 3.5" drives, use DOS easily, and more. Need 256K for some, 128K ok for most (Disk #65)

JR POWER PACK III A disk chock-full of utilities to get the most out of the PCjr, including the latest version (4/92) of jrConfig, a program to increase disk space from 360K to 420K, a quick bootup disk for DOS 3.X, multipurpose compatibility drivers, keyboard patches, ramdrive programs, and many more useful utilities. 256K Reviewed 4.192 (Disk #140).

**PCJR COMPATIBILITY DISK V4.0.** Tips on how to run hundreds of software titles, includes PCjr compatibility info, tips on running software, and how to make some incompatible software operate. Powerful search feature finds ttllee quickly and easily. 128K ok. Last update April 1991. (Disk #60)

PCJR PATCHES V6.0 Patches to fix software to run on PCjrs. Most enable 16 colors. V6.0 adds patches for 1 on 1, 688 Attack Sub, Battle Chees, Battle Tech, **Boxing** H, Genius Mouse, Grand Prix, lndana Jones, Jack **Nicklaus,** Knight Games, **Paperboy, Prodgy** {thru **V3.1),Shanghai, Silpheed,** Sim City, **Space Rogue, Steel**  Thunder, Strip Pokerll, Test Drive 11, Tetris, The Garnes (Summer), Ultima IV, plus niw patch to stop disk drive spin. Dozens of older patches, too. **(Reviewed** 2191) (Disk #56)

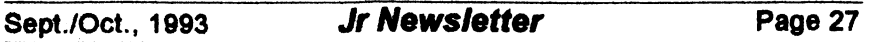

l

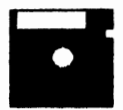

# en in Newsletter

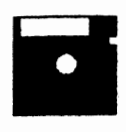

The software in the ir Newsletter Software Store is the best public domain and user-supported software for the PCjr **we've** been able to find. All **software**  has been tested on our PCJrs and is highly recommended. Some of the programs are equal to or better than commercial programs costing hundred of dollars. These are offered for you to try at \$5.95 per disk. Some shareware requires

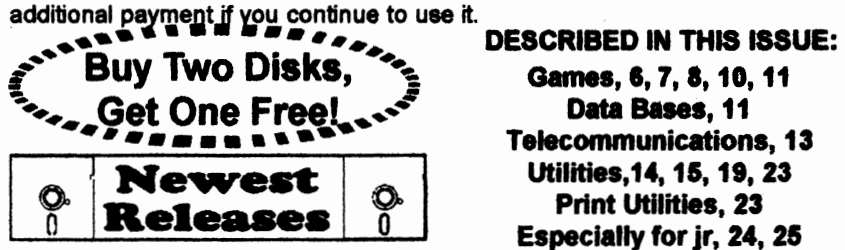

**•New• VERBAL** VANQUISH. SAT preparation program stresses strategies for taking the S.A.T. and similar tests. 512K, 1 drive Reviewed 7-8/92 (Disk Set #1 O)

**\*New\*NEWSOFTHEPAST.Programprintsareportofwhathappened**  during any month since 1900. Includes news events, sports, cost of living, music, movies, etc. Great for birthday gifts! 640K, 2 drives Reviewed 7-8/92 (Disk Set #9)

• **New• THE BEST OF JR NEWSLETTER VII.** Disk contains most of the major articles published in ir Newsletter from the June 1992 issue through May/June 1993. Articles on compatibility, PCjr hardware and software tips, questions and answers from PCjr users, and other informative articles. Utility to search for subjects. 128K ok Reviewed 5-67/92 (Disk #151)

• **NEW• ROADWAYS PC.** A program to calculate distances between two or more U.S. cities. Also calculates best routes and time to travel to given major U.S. city. 384K Reviewed 5-6/93. (Disk#139).

• **NEW• Cribbage Partner** is a realistic representation of the traditional card and board game of Cribbage. No color/ graphics adapter is needed, and BASIC is not required. A Microsoft-compatible mouse can be used if desired. 128K Reviewed 5-6/93. (Disk #150)

• **NEW• UNPROTECTis** a disk of patches and routines to circumvent copy protection programs, which often make running them dififcult on a PCjr. It also contains some patches to make early DOS and BASIC versions more adaptable. The required memory varies from program to program. Reviewed 5-6/93. (Disk #152)

### jr Newsletter Software Store **Buy Two, Get Another Free!**

Plaase circle the diskette #'s of your choice 39 **ORIGAMI DOS 2.1 FIX SET DISK SETS** An I PC WRITE V3.02 (3 disks-\$12) 41 WORD PROCESSING FOR KIDS 4 PC CALC PLUS, 812K (2 disks-\$10) 42 MATH FUN!  $\mathbf{2}$  $\bullet$ **PRINTMASTER LIB. (2 disks-\$10) 43 BRAIN BOOSTER** 44 PC-CHESS 4 **TELIX V3.12 (3 disks-\$12)** PC-WRITE LITE (2 disks-\$10) **46 PHRASE CRAZE** 8 **PRESIDENTS IN PCX (2 Disks-\$10)** 47 GOLF/SAILING Ġ **48 EARLY LEARNING** 7 PC-WRITE SL (4 disks-\$15) **VIRUS PROTECT KIT (4 disks-\$15) 49 DOSAMATIC**  $\bullet$ NEWS OF THE PAST (2 disks-\$10) **50 IMAGEPRINT V3**  $\bullet$ 10 VERBAL VANQUISH (SAT) (2 disks- 51 PRINT HANDLER  $-8101$ **52 JR POWER PACK 63 CASTAWAY/S. AMERICA TREK 64 THE BEST OF JR NEWSLETTER I**  $#$  IIILE **PC-WRITE V2.6 (128K) 66 SUPER BOARD GAMES** 4 2a PC-WRITE V2.7 (256K), Disk 1 **66 PCir PATCHES V.6.0** 57 HOME BUDGET MANAGEMENT, 128K 2b PC-WRITE V2.7 (266K), Disk 2 **57A HOME BUDGET MANAGEMENT, 266K**  $\mathbf{r}$ PC-FILE III. 128K PC-FILE III. 266K **68 HOME INVENTORY** 4 PC-CALC, 128K **59 CHECK PROCESSOR** £ PC-CALC, 320K 60 PC-JR COMPATIBILITY DISK. V4.0 Ġ **GAMES!** 61 BOYAN  $\bullet$ **DUNGEONS & WARS 62 JR MUSIC MACHINE** 9 63 GAMES FOR EARLY LEARNERS 10 PINBALL RALLY **12 REFLEX POINT 64 COMPUTER JOKER** 66 JR POWER PACK II **14 ADVENTUREWARE** 16 PROCOMM 66 THE BEST OF JR NEWSLETTER II 16 BUSHIDO 67 AS-EASY-AS, V.2.06 (256K) 17 PC-OUTLINE **68 DOUBLE TROUBLE 18 TYPING INSTRUCTOR** 69 GALAXY  $19.3X5$ 70 NAMEPAL 20 EQUATOR 71 CROSSWORD CREATOR V3.30 21 TIME TRAVEL IN HISTORY 72 LANGUAGE TEACHER 73 BAKER'S DOZEN 22 PC-DESKTEAM 23 PC-PROMPT 74 MIND READER 24 PC DOS HELP **75 RAMDISK MASTER** 26 PC-CHECK MANAGER 76 PC-STYLE 26 BATCH FILE TUTORIAL-NEW! 77 COMPUTER TEACHER 27 MINICALC 78 PLAYER'S CHOICE 28 SUPER UTILITIES 79 MEAN 18 GOLF COURSES-1 29 MORE SUPER UTILITIES 80 MEAN 18 GOLF COURSES-2 81 SCOUT 30 ARCADE GAMES 31 BOARD GAMES 82 SPELLING BEE 32 PLAY AND LEARN 83 FILE EXPRESS, DISK 1 33 FAMILY HISTORY (128K), single 84 FILE EXPRESS, DISK 2 33A FAMILY HISTORY (266K), need both 86 BIBLE QUIZ 86 **JRTELE V2.1** 34 GAMES II 36 NEW KEY 87 WORD CRAZE 36. PIANOMAN 88 HAPPY GAMES 37 PC-KEY DRAW 89 STAY ALIVE !!! 38 PC-KEY DRAW DEMO **90 SPEED READ** Circle your disk choices, Tear out page for order!

## **Software Store (Page 2)**

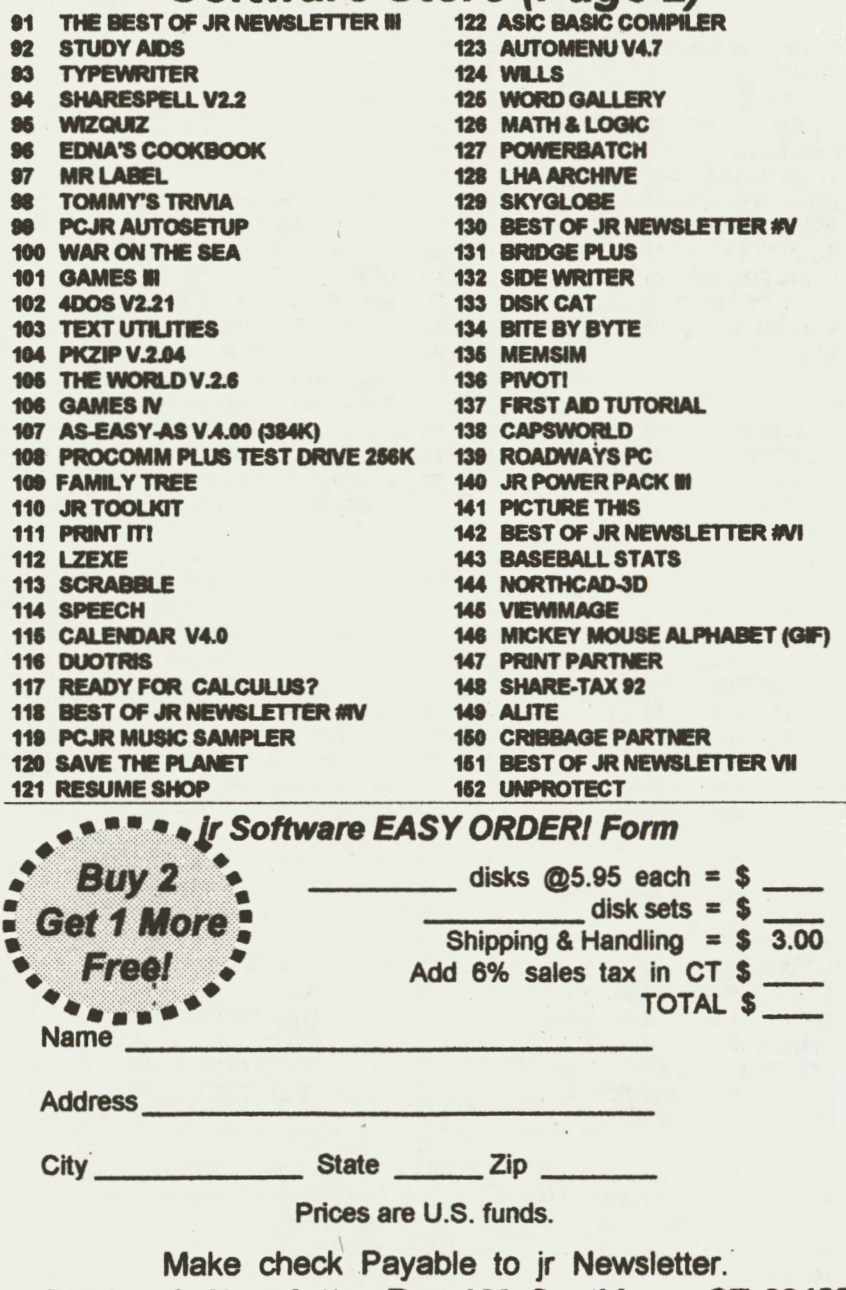

Send to: **jr Newsletter, Box 163, Southbury, CT 06488**<br>All Orders Sent First Class Mail

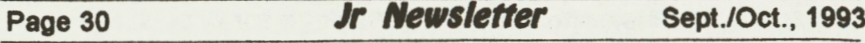

#### **Word Processing** on Jr

*(oontlnued* from **page** *25)* 

#### **An Easy-to-Use Program**

Galaxy is an easy-to use word processor with some advanced features and good help menus. requires only 256K and one disk drive and is found on Disk #69 in the jrNewsletter Software Store.

#### **Mind Reader**

sor for specialized purposes or for  $\frac{1}{2}$  compatibility cartridge and the junthose whose typing is not up to compatibility cartitings snuff is Mind Reader. It uses artifi- <sup>for keyboard</sup> as well.<br>"The company is offering a Back cial intelligence to guess the words<br>that you is a bout to tune. Disk #34, to School Special, consisting of a that you're about to type. Disk #74 to School Special, consisting of a<br>in the internation Oetherna Otens 512K upgrade, the Brown Bag in the jrNewsletter Software Store 512K upgrade, the Brown Bag operates with one disk drive and as Word Processor and ten formatted little as 128K of RAM. We espe- diskettes for \$199. For those who cially like this word processor when the building a 128K upgrade, the conditional prowe're typing indexing lists or any cost of the upgrade, the word proother document where the words<br>The company's also offering a<br>executive offering a limit are repeated time after time. Just<br>time a fair lattern of the word and special on a full Letter Perfect softtype a few letters of the word and special on a full Letter Perfect soft-<br>Mind Deeder will curricit be entire. Ware package complete with a sec-Mind Reader will supply the entire<br>ward, You are shapen to accept, ond PCjr disk drive, either 720K or word. You can choose to accept  $\frac{0.00 \text{ P/C}}{100 \text{ N}}$  disk drive, there is  $\frac{299 \text{ N}}{100 \text{ N}}$ that or you can continue to type in 360K for \$299.<br>the whole ward, the slag a handy Another special offer which the the whole word. It's also a handy word processor for those who have company will offer while supplies<br>difficulty typing due to leak of train last is a Word Perfect 5.1 competidifficulty typing due to lack of train-<br>line es to last of manual deviative live upgrade, which will include ing or to lack of manual dexterity.

one perfectly suited to your needs. board with Words

If you have an unexpanded Junior, cost of years.<br>PC Enterprises is located in

new keyboard, or, for the most demanding software, a hard drive,<br>demanding software, a hard drive, can be reached at 1-800-922-PCir. but you will then have made your can be reached at  $1-800-922-P$ Cjr. Junior into a computer that will the company provides complete serve your needs for years to come.

#### **PCir Hardware Expert Says Memory Is Key** to **Word Processing** on Jr

Joseph P. Calabria, owner of PC Enterprises, says, "Memory is the first and often the only thing you need to purchase to run most word processors on the PCjr. It Is the most Important upgrade you can make. The 101 keyboard Another fine little word proces-<br>for apocialized purposes at form but it is optional. You could use a

With all these choices of word<br>with all these choices of word<br>acception software to use on your gram, a combo cartridge (which processing software to use on your gram, a combo cartridge (which<br>lugies you should be ship to find enables you to use the PCjr key-Junior, you should be able to find enables you to use the PCjr key-<br>and particularly united to use a post board with WordPerfect 5.1) at a

you may need to add memory, a production is located in

Sept./Oct., 1993 Jr **Newsletter** Page 31

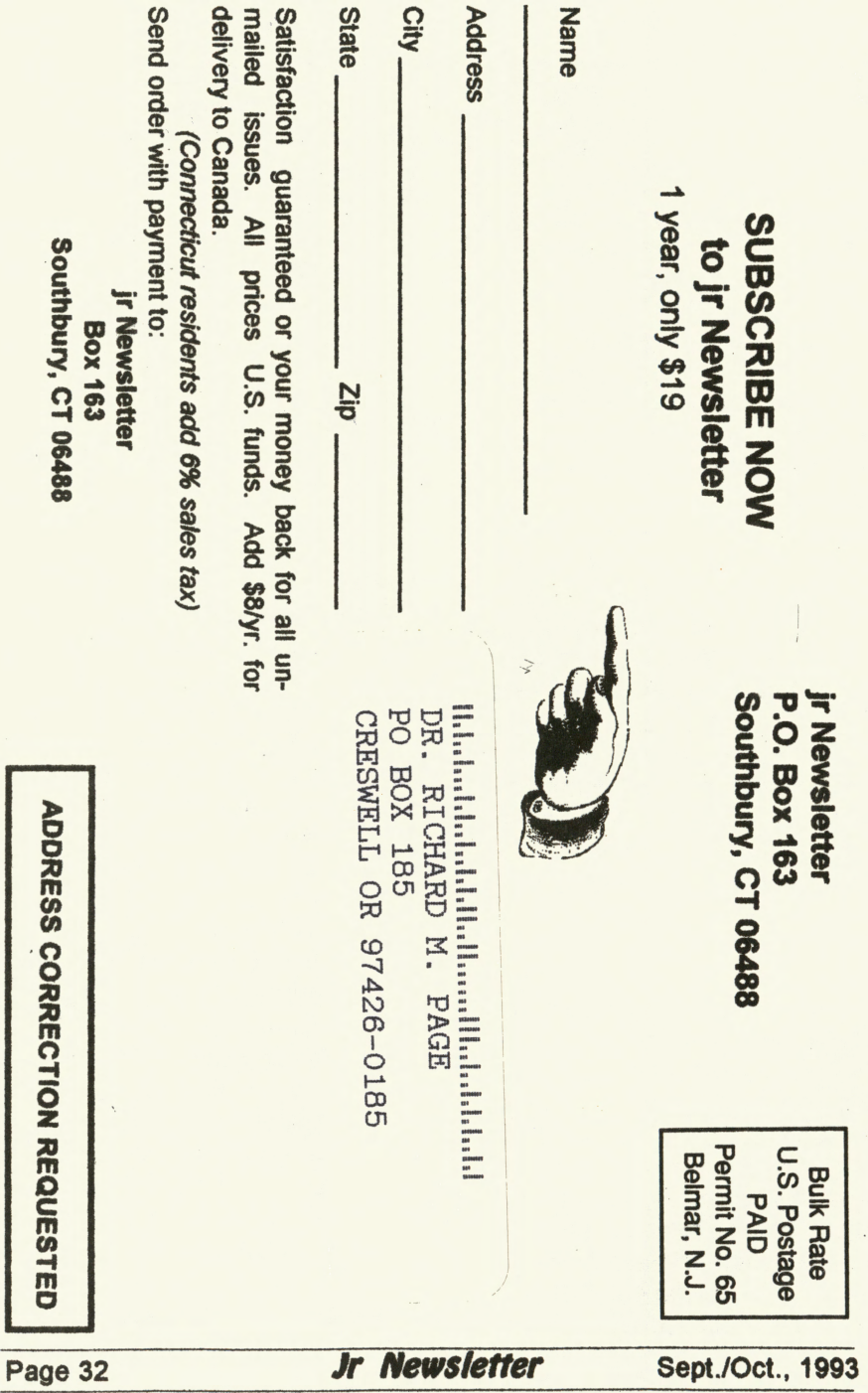

.. ..